**Narodni muzej Beograd** 

# **Integrisanje podataka muzeja Srbije u jedinstvenu bazu podataka CR**

- habilitacioni rad -

Autor: Goran Gavrilović

Mentor: prof. dr Žarko Mijajlović

Beograd, 2003.godine

 $130 - 802$ - 2 *0* -s7 */SC* 

# Sadržaj:

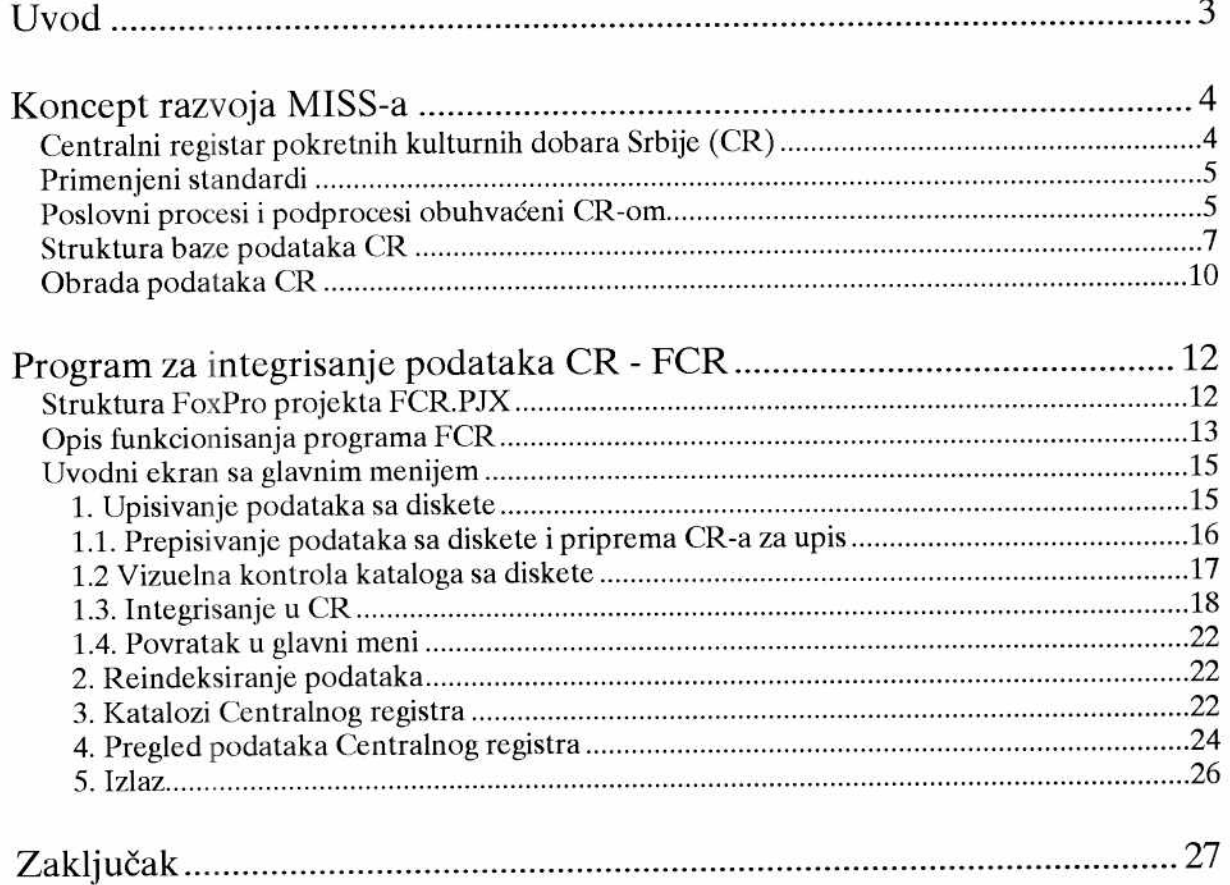

# **Uvod**

Sve veća upotreba računara i prateće opreme u različitim oblastima, poslednjih decenija dovodi do sve intenzivnijeg razvoja informacionih sistema, baziranih na digitalnom podatku. Osnovna karakteristika ovakvih informacionih sistema je da pokazuju zakonomernosti u svom razvoju i funkcionisanju, bez obzira o kojoj oblasti primene se radi. Informatika, kao mlada nauka, upravo se bavi proučavanjem tih zakonomernosti, kao i iznalažanjem što efikasnijih metoda i tehnika za njihovo projektovanje, implementaciju i funkcionisanje. Razvoj interneta i globalne komunikacije gotovo da potpuno ukida vremenski i prostorni parametar kod dobijanja informacija, što nužno dovodi do potrebe uređivanja takve komunikacije kroz razlidite dogovore, konvencije i standarde na medunarodnom i lokalnom nivou.

Savremene informatičke metode i tehnike, po pravilu, dolaze iz informatički razvijenog dela sveta i podrazumevaju upotrebu najnovijih tehnologija. Kako u našim uslovima, uz još uvek zastarelu komunikacionu infrastrukturu, sporo uvodenje radunara i odsustvo jasno definisane strategije informatizacije Zemlje, primeniti te savremene informatičke metode i tehnike? Odgovor se svakako nalazi u jasnom planiranju i definisanju razvoja informacionih sistema kroz primenu savremenih metoda, ali i u primeni optimalnog modela obrade podataka koji je moguć u postojećim uslovima.

Jedan takav način obrade podataka prikazan je u ovom tekstu, a proistekao je iz potrebe stvaranja jedinstvene evidencije pokretnih kulturnih dobara sa teritorije Srbije, a u skladu sa razvojem **Jedinstvenog muzejskog informacionog sistema Srbije - MISS, kao i** zakonskim obavezama Narodnog muzeja u Bogradu.

U prvom poglavlju rada obja§njeno je nekoliko osnovnih pojmova, neophodnih za opis i razumevanje koncepta razvoja MISS, kao i njegovog glavnog podsistema - **Centralnog registra**  pokretnih kulturnih dobara - CR. Detalji se mogu pogledati u Muzeološkim sveskama br. 8, pod nazivom "Muzejski informacioni sistem Srbije", autora Nede Jevremovid i mr Zorana Cvetkovida, kao i u Glavnom i izvedbenom projektu Centralnog registra koji se nalazi u Narodnom muzeju u Beogradu.

U drugom delu teksta, kroz opis obrade podataka programom FCR, dat je jedan primer kojim je ilustrovana logika objedinjavanja podataka muzeja Srbije u jedinstvenu celinu u domenu CR. Cilj je stvaranje jedinstvene i uredene muzejske informacione osnove na nivou cele Republike, u skladu sa medunarodnim i internim standardima.

# **Koncept razvoja MISS-a**

Rad na planiranom uvođenju jedinstvenog muzejskog informacionog sistema Srbije počeo je 1996. godine, kada su Narodni muzej u Beogradu i jog 65 muzeja u Srbiji dobili odredeni broj računara i prateće opreme, kao neophodne hardverske podrške MISS-u. Rezultat zajedničkog rada projektnog tima sa saradnicima iz ostalih mati6nih muzeja je **Strate§ka studija razvoja jedinstvenog muzejskog informacionog sistema Srbije.** 

Studija obuhvata analizu muzeja kao poslovnog sistema, kroz korišćenje IBM-ove BSP **(Bussiness System Planning)** metodologije i utvrduje osnovne pretpostavke razvoja MIS: njegovu arhitekturu, učesnike, potrebne resurse, način razvoja i dinamiku. Identifikovani su svi poslovni procesi unutar muzeja, izvori i korisnici određenih podataka ili informacija, uočene su klase podataka, **odnosno kreirana je BSP matrica u kojoj su detaljno grafieki prikazani svi informacioni tokovi.** Tako je dobijena struktura MISS u kojoj se, kroz povezanost poslovnih procesa, uočava nekoliko celina, odnosno podsistema MISS:

- **0100 Dokumentaciono informacioni** centar
- **0200 Dopuna muzejskog** fonda akvizicija
- 0300 **Smegtaj muzejskog fonda**
- 0400 Naučno-stručna obrada
- **0500 Prezentacija muzejske grade**
- **0600 Korikenje muzejske grade**
- **0700 Muzejska biblioteka**
- **0800 Publikovanje**
- **0900 Tehnieka zagtita**
- **1000 Kulturno-obrazovna delatnost**
- **1100 Arhiv muzeja**

# **Centralni registar pokretnih kulturnih dobara Srbije (CR)**

Dvanaesti podsistem je Centralni registar i on predstavlja osnovni preduslov za realizaciju ostalih celina MISS. Njegovi osnovni ciljevi proističu iz obaveza Narodnog muzeja, određenih Zakonom o kulturnim dobrima, a takode i iz ciljeva razvoja jedinstvenog informacionog sistema, definisanih strategkom studijom razvoja MIS.

Sa muzeološkog aspekta, CR uvođenjem jedintvenog programskog rešenja i jedinstvene (konzistentne) baze podataka dovodi do ujedna6avanja i standardizacije muzejskog poslovanja na celoj teritoriji Republike.

Sa informatičkog stanovišta, osnovni zadatak CR je da u potpunosti integriše sve ostale informacione podsisteme stvaranjem osnovne evidencije pokretnih kulturnih dobara na teritoriji Srbije, a da istovremeno potpuno patuje tehnologiju muzejskog poslovanja i raznolikost muzejskog materijala, kao i medunarodne standarde u ovoj oblasti.

elibrary.matf.bg.ac.rs

# **Primenjeni standardi**

Lista minimuma standarda podataka za opis muzejskog predmeta utvrdena je 1980. godine u okviru CIDOC-a (Komiteta za muzejsku dokumentaciju), koji je u sastavu ICOM-a (International Council of Museums). Ovaj osnovni skup podataka se, po MDA (Museum Documentation Asociation) standardu, naziva osnovna identifikaciona kartica muzejskog predmeta. Po ovom standardu, koji je preporuden od ICOM-a, rade gotovo svi muzeji u svetu.

Lista obuhvata sledeće kategorije:

- Institucija naziv zemlje i muzeja
- Broj knjige ulaska i broj inventarne knjige
- Način, ili metod nabavke
- Datum nabavke
- Izvor, ili mesto nalaza
- Op§ti naziv predmeta
- Klasifikacija standardni termin za predmet
- Opis
- Istorijat

Razvoj celokupnog MISS-a, znači i CR-a kao njegovog podsistema, baziran je na implementaciji ovog, kao i ostalih postojedih standarda i konvencija.

Na slici 2, gde je prikazana fizička struktura baze podataka CR, crvenom bojom su označena polja u koja se unose atributi muzejskog predmeta, a kroz koja se, praktično, primanjuje MDA standard.

Pored ovog, u domenu CR-a bitni standardi su is

- Haška konvencija o kategorizaciji kulturnih dobara;
- ISO 3166 - standard za naziv zemlje prema medunarodnoj organizaciji za standarde;
- **• ISO R 2014** standard za unos datuma

# Poslovni procesi i podprocesi obuhvaćeni CR-om

Poslovni procesi su definisani Starteškom studijom razvoja MISS, i oni predstavljaju logički povezane grupe aktivnosti i odluka, koje su potrebne za realizaciju osnovnih ciljeva i upravljanje poslovnim resursima muzejske mreže Srbije.

CR-om su obuhvadeni slededi poslovni procesi i podprocesi:

- Vodenje evidencije zbirki
	- Evidentiranje zbirki Ľ,
	- Klasifikovanje zbirki
- Formiranje centralnog registra
	- Upis predmeta u CR L.
	- Evidentiranje tehnika izrade predmeta  $\overline{a}$
	- Evidentiranje materijala predmeta  $\ddot{ }$
	- Klasifikovanje kulture/stila  $\overline{a}$
	- Evidentiranje nabavke Ė.
- Evidentiranje autora predmeta
- Evidentiranje opisa predmeta Ē.
- Vođenje stručnih kataloga
	- Formiranje kataloga tehnika  $\frac{1}{2}$
	- Formiranje kataloga materijala Ĩ.
	- Formiranje kataloga stilova/kultura
	- Formiranje kataloga autora ä,
- Vodenje geografskih kataloga
	- Formiranje kataloga mesta  $\overline{a}$
	- Formiranje kataloga geografskih reona ä
	- Formiranje kataloga lokaliteta L,
	- Formiranje kataloga opština  $\overline{a}$
- Vođenje opštih kataloga
	- Formiranje kataloga muzeja .
	- Formiranje kataloga muzejskih stručnjaka Ĭ.
	- Klasifikovanje zanimanja

Navedeni poslovni procesi proizvode sledeće klase podataka:

- Muzeji  $\overline{a}$
- Zbirke į.
- Muzejski predmeti  $\overline{a}$
- Tehnike predmeta ¥
- Materijali predmeta ÷
- Stil/kulture predmeta L,
- Akvizicija predmeta ä
- Autori predmeta Ĭ.
- Centralni registar ù,
- Tehnike L.
- Materijali φ
- Vrste predmeta Ĭ.
- Stilovi / kulture Ľ.
- Autori
- Mesta Ĭ.
- Geografski reoni í.
- Lokaliteti
- Opštine

Pod klasom podataka podrazumeva se dokument, analiza, kartoteka, izveštaj, ili samo jedan podatak koji nastaje kao rezultat rada muzejskog stručnjaka.

## **Struktura baze podataka CR**

Tokom izrade detaljnog projekta i modelovanja podataka, podaci se prikazuju na nekoliko nivoa apstrakcije, u formi shema. Na slikama 1. i 2. se vide konceptualni i fizički model podataka CR, koji su preuzeti iz izvedbenog projekta CR. Modeli su urađeni korišćenjem programa ErWin.

Na konceptualnom nivou, model prikazuje veze između podataka koje proističu iz "realnog sveta", u domenu sistema koji se modeluje, dakle "realne entitete" sa "realnim nazivima" i atributima.

Na višem nivou apstrakcije kreira se fizička struktura baze podataka sa odgovarajućim vezama, odnosno fizički model podataka.

Svaki pravougaonik u shemi fizičkog modela predstavlja jednu tabelu (DBF datoteku) koja ulazi u sastav relacione baze podataka CR. U prvom redu se nalazi naziv tabele, a ispod, u odvojenoj površini su nazivi odgovarajućih polja. Podvučena polja ulaze u sastav ključa (key). Linije koje spajaju tabele se završavaju strelicama i označavaju vezu (relaciju) između odgovarajućih tabela u modelu. Linija kreće od roditeljske (parent) tabele i završava se strelicom koja označava dečju (child) tabelu. Za svaku relaciju su prikazani i uslovi povezivanja (join condition).

Iz prikazanog fizičkog modela se vidi da se baza podataka CR sastoji od 21 datoteke. Neke od ovih daoteka imaju zadat i konačan broj vrednosti zapisa, koje korisnici u pojedinačnim muzejima ne smeju (ne bi trebalo) da menjaju.

Takve datoteke su:

- VRNAB.DBF gde su evidentirani svi mogući načini nabavke muzejskog predmeta;
- VRZB.DBF gde su evidentirane sve mogude vrste muzejskih zbirki;

Neke od datoteka imaju unet odredeni broj zapisa koji su na raspolaganju muzejskom korisniku, ali su otvorene za upis novih podataka. Te datoteke su:

- MUZEJ.DBF
- REON.DBF
- MESTO.DBF
- OPSTINA.DBF
- VRMAT.DBF
- VRTEII.DBF

Ostale datoteke iz sastava baze CR od početka popunjavaju korisnici u pojedinačnim muzejima.

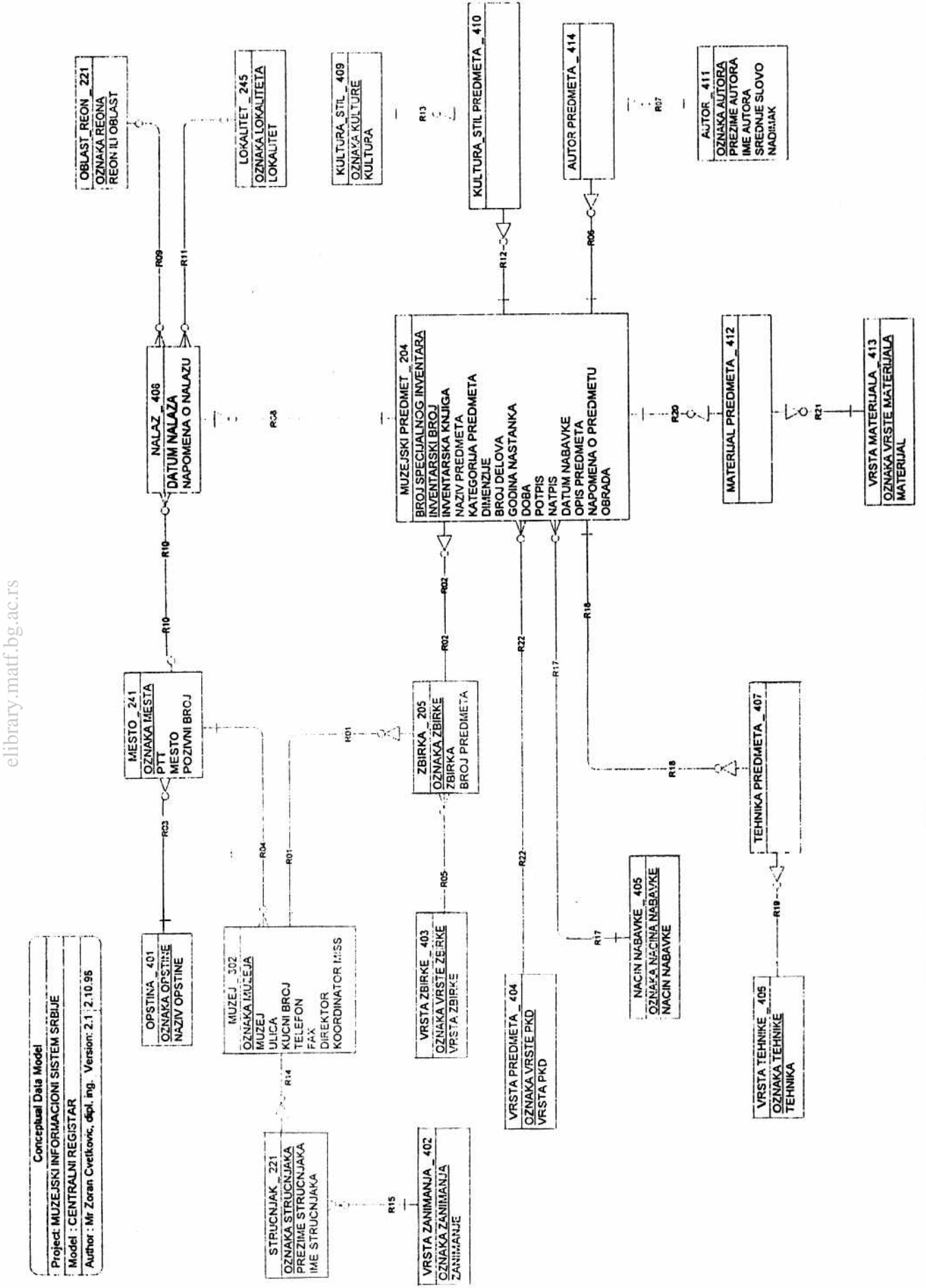

**Virtual Library of Faculty of Mathematics - University of Belgrade**

ÿ

Virtual Library of Faculty of Mathematics - University of Belgrade

Slika 1. Konceptualni model podataka *Slika1.Kon ceptua lni mode l podataka* 

 $\mathbf{I}$ 

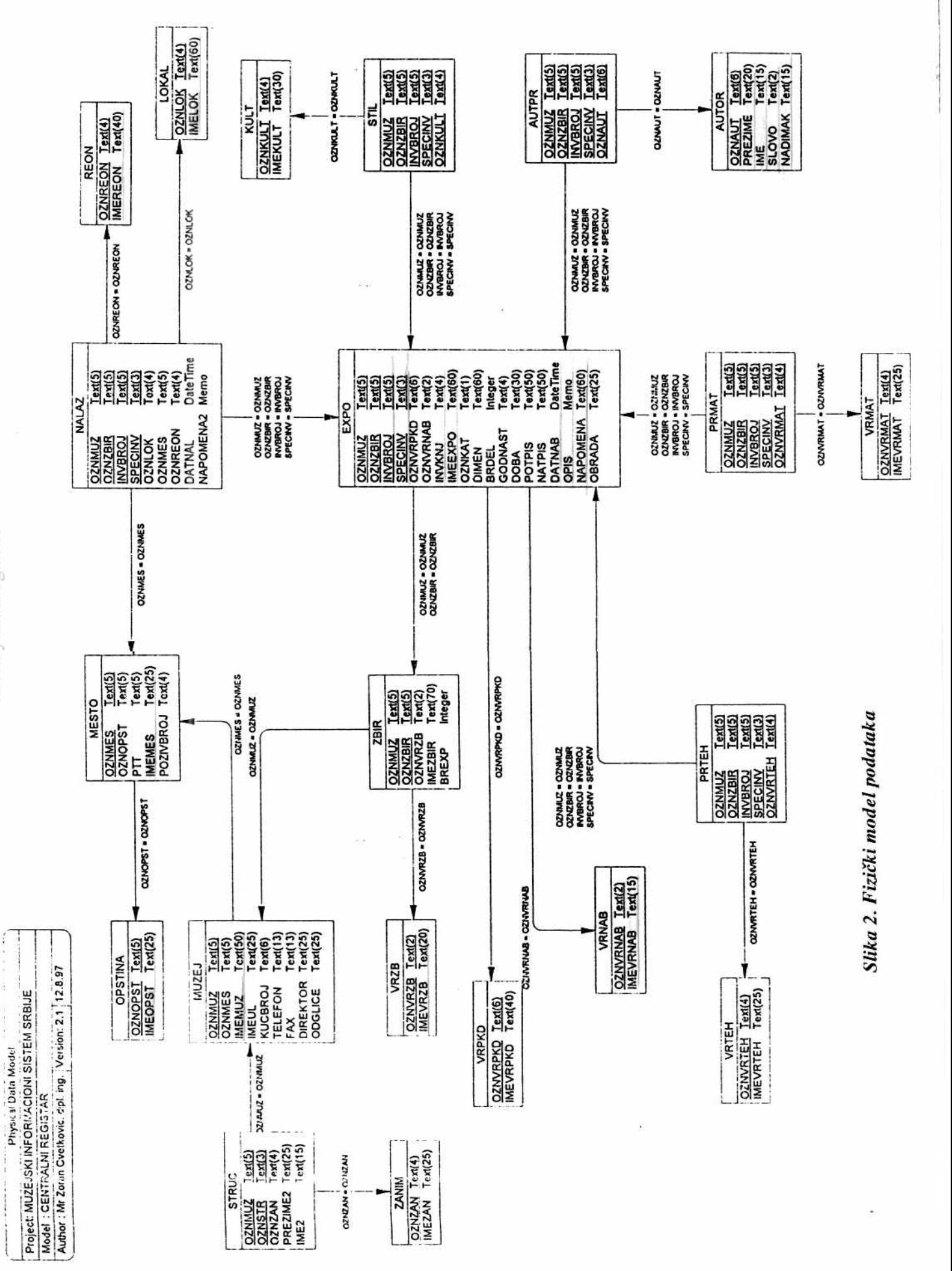

Virtual Library of Faculty of Mathematics - University of Belgrade **Virtual Library of Faculty of Mathematics - University of Belgrade** elibrary.matf.bg.ac.rs elibrary.matf.bg.ac.rs

# Obrada podataka CR

Usvojen način obrade podataka u okviru CR je u osnovi jedan oblik **batch processing,** ili paketne obrade, kod koje se uneti podaci iz pojedinadnih muzeja dostavljaju u spakovanom obliku, bilo na disketama iii elektronskom po§tom, Narodnom muzeju u Beogradu, gde se formira jedinstvena baza podataka CR.

Osnovni programski modul CR, autora mr Zorana Cvetkovića, je aplikacija pisana u Clipperu, koja je instalirana u 79 muzeja, gde je održana i detaljna obuka korisnika. Osnovna namena ovog programa je lak i brz unos podataka u bazu podataka CR na nivou jednog muzeja. Program omogućava i postavljanje prostih upita, kao i štampanje izveštaja u formi kartona CR i radi pod DOS operativnim sistemom, a podržava i rad u mreži.

U okviru paketa CR nalazi se i DOS program "Kopija.bat", koji omogućava snimanje svih unetih podataka i njihovo "pakovanje" na disketu. Na taj način, nastaje datoteka CRBAK.ARJ, koja služi za čuvanje (backup) unetih podataka. Takođe, ova datoteka se, u zavisnosti od dinamike unosa u svakom pojedinom muzeju, povremeno dostavlja Narodnom muzeju u Beogradu. Na slikama 3. i 4, prikazane su ekranske forme sa strukturom menija i zgledom maske za unos podataka u datoteku EXPO.DBF, gde se evidentiraju muzejski predmeti.

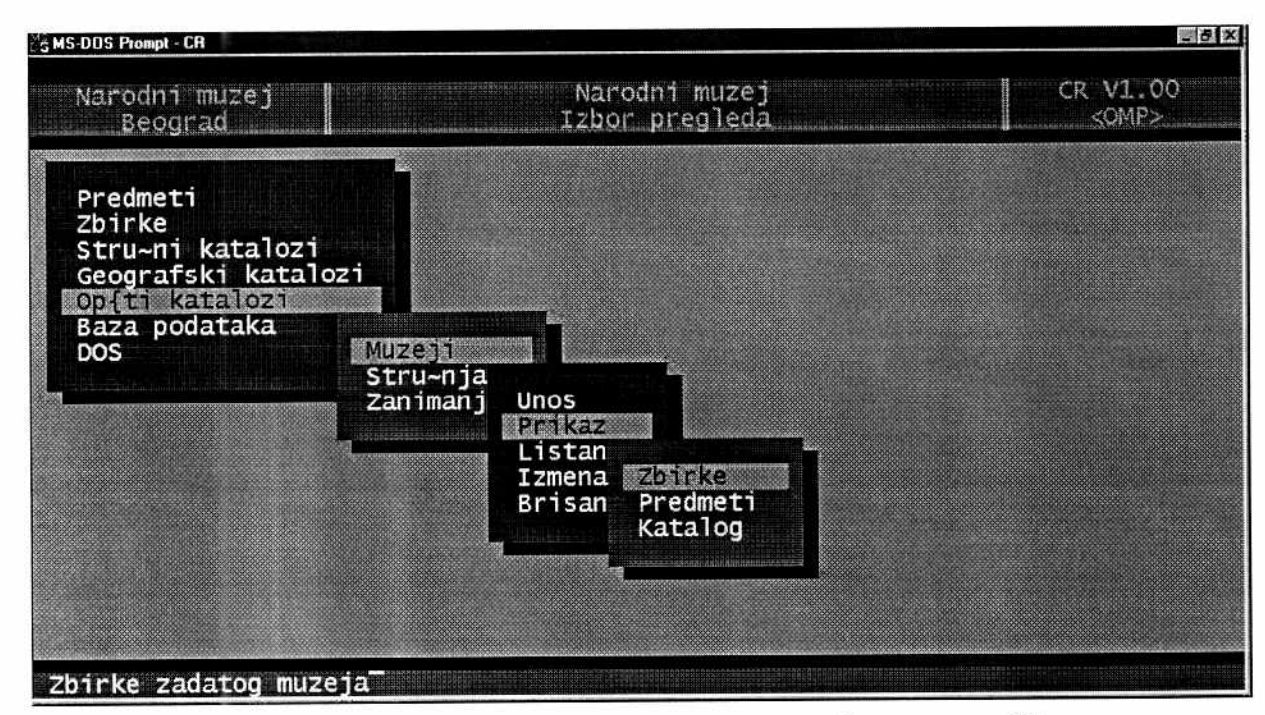

*sliku 3. Izgled ekranske forme sa strukturonz menija programa CR* 

| <b>SMS-DOS Prompt - CR</b>                                                                                                    |                           |        |                                            |             | <b>Sidix</b>          |
|----------------------------------------------------------------------------------------------------|---------------------------|--------|--------------------------------------------|-------------|-----------------------|
| Narodni muzej<br>Beograd                                                                                                    |                           |        | Narodni muzej<br>Osnovní podaci o predmetu |             | CR V1.00<br><pe></pe> |
| <b>Unos</b>                                                                                                    |                           | Prakaz | <b>Sezinia al-A</b>                        | Brisanje    |                       |
| Muzeg Mayukoo Etnografska Muzeg U BEOGRAD<br>ZDIFKA: 12 TEKSTILNE SPRAVE I POMAGALA<br>uny, broj: Les Spec, inventar: L'inventarna kippiga: L'<br>Naziv predmeta: KANURAAA<br>Kategorija: C<br>Broj de lova:<br>Dimenzije: L 48 cm |                           |        | Doba: XX vek <po<etak></po<etak>           |             |                       |
| God, nastanka: 1922<br>signatura:<br>Natpis:<br>Na~in nabavke; 04<br>Datum nabavke: 01.01.1962<br>Napomena:                                                                                                    | Opracio: RAFISEAVA VUKOTI | poklon |                                            | Recht brois | 10695                 |

*slika 4. Izgled maske za 11110S podataka o predmetu programa CR* 

Za rad pod DOS-om, podrška našim slovima obezbeđena je DOS datotekom EGA\_999.CPI, kroz odgovarajuće setovanje sistemskih datoteka CONFIG.SYS i AUTOEXEC.BAT. Za mapiranje tastature koristi se program VKEY.COM. '

<sup>&</sup>lt;sup>1</sup> Na slikama koje prikazuju uredene ekranske forme programa ne vide se naša slova, zato što su programi, za potrebe "grebovanja", otvarani u okviru Windows-ovog Dos prozora.

# **Program za integrisanje podataka CR - FCR**

Za potrebe stvaranja jedinstvene baze podataka CR na nivou cele Republike, u Narodnom muzeju u Beogradu je kreirana aplikacija FCR - FoxPro CR (autor aplikacije: Goran Gavrilovid). Osnovni zadatak ovog programa je da omogudi efikasno obavljanje jednog dela poslova vezanih za administraciju baze CR, odnosno da prispele podatke sa disketa integriše u jedinstvenu bazu podataka, ali tako da nema ponavljanja (redudantnosti) podataka u pojedinadnim katalozima CR, ukoliko se, kako demo videti, ono ne pojavljuje na nivou unosa u pojedinačnom muzeju.

Na primer, ako je u katalog materijala (VRMAT.DBF) u Narodnom muzeju u Zrenjaninu unet "bakar" kao naziv materijala (u polje VRMAT.IMEVRMAT) sa oznakom "123", a u Zaječaru isti materijal ima oznaku "224", program FCR će ažurirati pomenuti katalog materijala tako da u integralnoj verziji CR postoji samo jedan "bakar" sa odgovarajućom oznakom.

Ovde je svakako važno napomenuti da algoritam obrade ne dozvoljava izmenu sematičkog svojstva prispelih podataka. To praktično znači da će podaci iz svakog pojedinog muzeja biti integrisani u jedinstvenu bazu u istoj formi kako su i uneti. U jedinstvenoj bazi podataka CR moguć je, dakle, određeni broj ponavljanja istih podataka u jednoj datoteci, ako su oni tako uneti u nekom od muzeja.

Na primer, ako je u nekom muzeju u katalog autora (AUTOR.DBF) uneto vise puta isto ime i prezime, program FCR ne "donosi odluku" o tome da li se radi o istom autoru, ved *de* podatke u istom obliku upisati u integralnu bazu.

Takođe, u praksi je primećeno nekoliko slučajeva da se na nivou unosa u pojedinim muzejima više puta pojavljuju isti nazivi materijala, tehnika, lokaliteta, pošto program CR (koji se koristi u muzejima) ne sprečava unos duplih vrednosti u pojedine datoteke CR.

Ali, ukoliko se kod preuzimanja podataka primeti da postoje takve, ili slične greške u unosu, koordinatoru MISS iz datog muzeja se nagoveštava mogućnost postojanja greške, koju treba ispraviti na nivou pomenutog muzeja.

Dakle, drugi, isto tako važan zadatak programa FCR, je i kontrola unetih podataka u **pojedinaenim muzejima,** a cilj je da i korisnidke (klijentske) baze CR u muzejima Srbije budu potpuno uređene i bez grešaka.

### **Struktura FoxPro projekta FCR.PJX**

Program FCR je pisan u programskom jeziku **FoxPro** 2.5 (DOS verzija). FoxPro, kao i pomenuti Clipper pripada, takozvanim DBASE klonovima, odnosno programskim paketima koji rade sa bazama podataka **DBF (Data Base Files)** formata, a nastavljaju razvojnu liniju koju je svojevremeno započeo DBASE.

Deklarisane tehničke karakteristike proizvođača ovog softvera u potpunosti zadovoljavaju sadašnje poslove na administraciji baze CR:

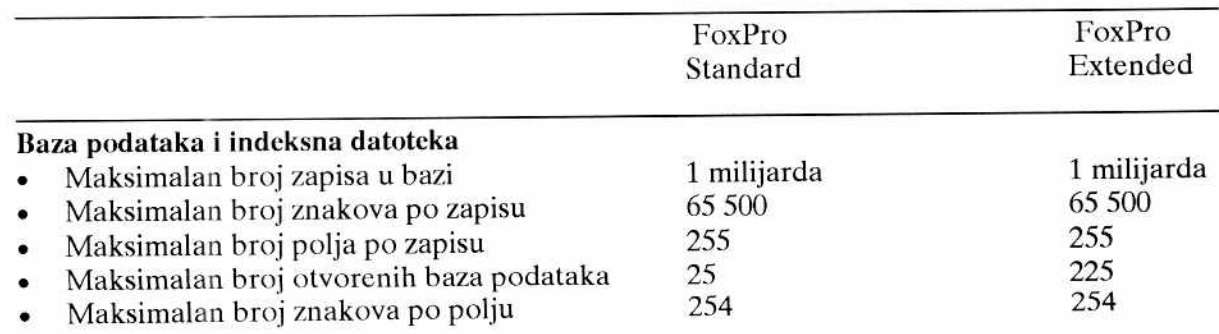

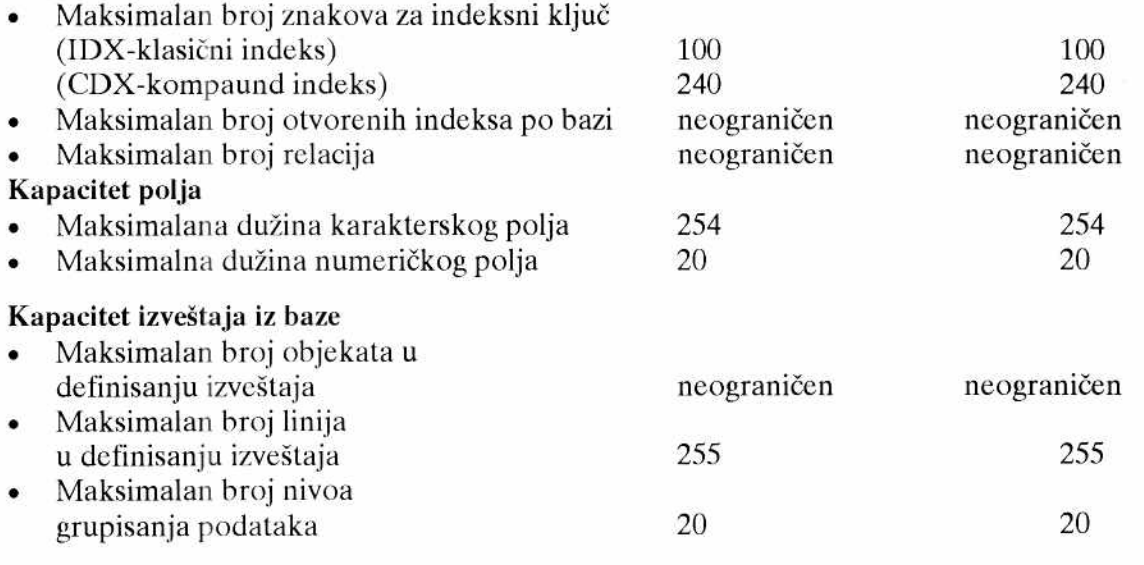

FoxPro radi na različitim platformama: DOS, Windows, MAC, UNIX.

Na slici 5. vidi se prozor FCR.PJX koji prikazuje sve programske objekte u svom sastavu. Uloga svakog objekta bide prikazana kroz opis funkcionisanja programa FCR.

| <b>Name</b>                     | System File Edit Database<br><b>LEGTER</b> | Pogram                        |
|---------------------------------|--------------------------------------------|-------------------------------|
| <b>AUTOR</b>                    | Program                                    | D)                            |
| <b>BROUSER</b><br><b>CRMENI</b> | Screen Set<br>- Program                    | <b>Keinti S</b>               |
| <b>EXPO</b>                     | <b>¤ Application</b>                       |                               |
| <b>GAUX</b>                     | Database                                   | <b>Command</b>                |
| IND<br>INTEGR                   | Program                                    |                               |
|                                 | <b>Myogram</b>                             | $\langle$ Regover $\rangle$   |
| <b>KONT ROLA</b>                | Program                                    | $\mathbb{R}$ and $\mathbb{R}$ |
| 開所書<br><b>LORTE</b>             | Progream<br>Hvoqvan                        |                               |
| <b>THE</b>                      | Program                                    |                               |
| WENT &                          | Program                                    |                               |
| <b>HESTOR</b>                   | Program                                    |                               |
| NAMAZ                           | Program                                    |                               |
| OPSTINA<br>DHODISS              | Program<br><b>Program</b>                  |                               |
| <b>PRIPREMA</b>                 | Program                                    |                               |
| <b>REON</b>                     | Program                                    |                               |
| m                               | Program                                    |                               |
| 不可保                             | Program                                    |                               |
| ZAN                             | Program                                    |                               |

Slika 5. Izgled prozora FCR.PJX, sa listom objekata u svom sastavu

### **Opis funkcionisanja programa FCR**

Program radi na računaru IBM Pentium 1, nabavljenom 1996. godine. Veličina hard diska je 6 GB (gigabajta). Uredaj za bekap podataka je pisad CD-a.

Program u svom radu obavlja veliki broj upoređivanja i ažuriranja podataka, tako da uz ovakvu hardversku podršku, ilustracije radi, integrisanje prispelih podataka o 22 000 predmeta u jedinstvenu bazu CR, koja sadrži pedesetak hiljada predmata traje preko 2 sata. Isti posao, program na Pentiumu III na 1600 MHz odradi za nekoliko minuta!

FCR u Narodnom muzeju u Beogradu funkcioniše kao standardna FoxPro aplikacija (FCR.APP), što znači da se poziva iz FoxPro okruženja. Pošto program nije namenjen drugim korisnicima, ved slu2i samo kao administartorski alat, nisu pravljene EXE varijante (mogude su Compact i StandAlone verzije).

Na slici 6. prikazan je op§ti blokdijagram toka obarade podataka programa FCR. Svaka od faza obrade, prikazana blokdijagramom, opisana je u daljem tekstu kroz funkcionisanje pojedinačnih opcija progarma FCR.

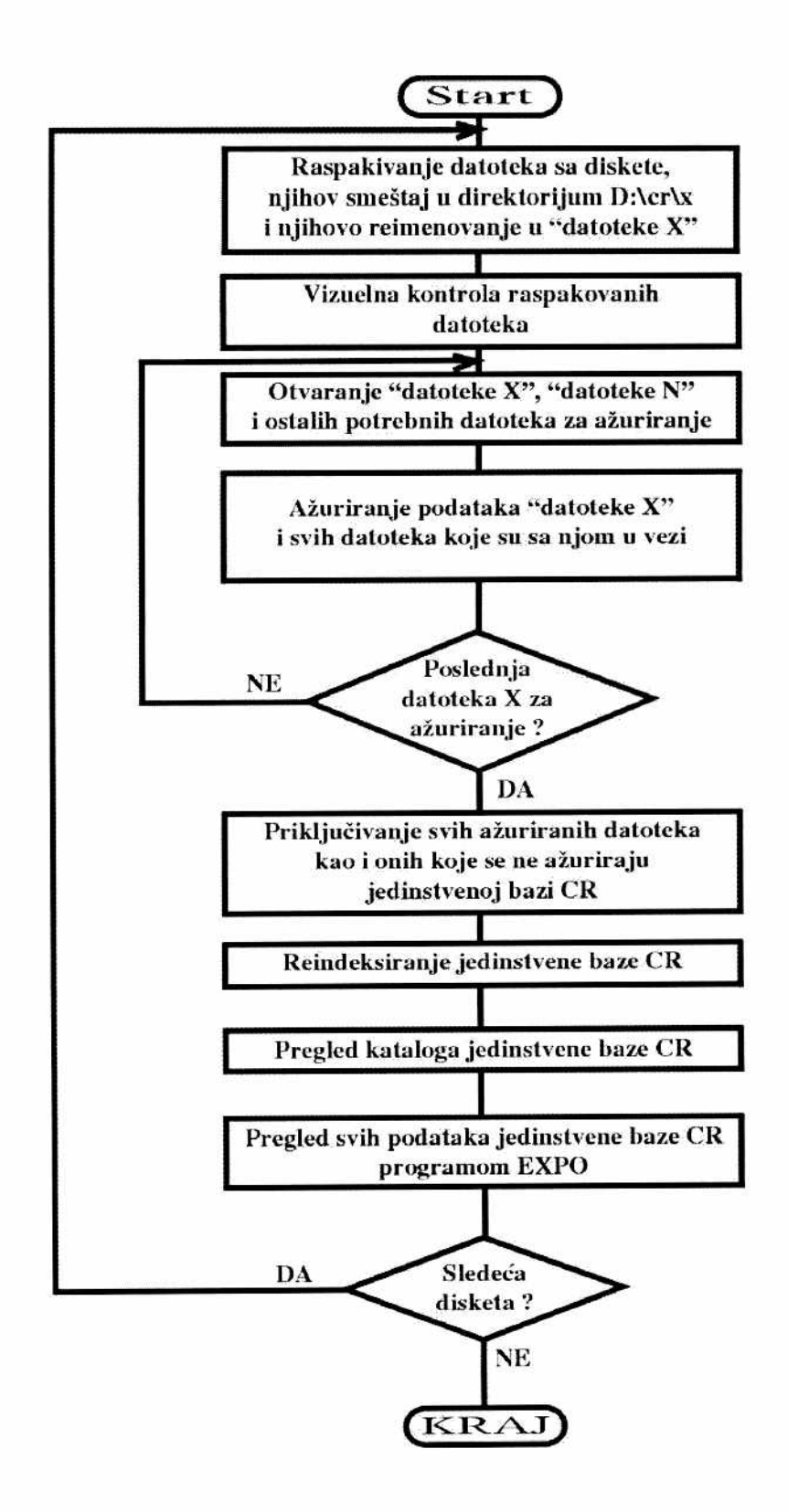

*Slika 6. Logieli blokdijagram toka obrade podataka programa FCR* 

### **Uvodni ekran sa glavnim menijem**

Po startovanju programa pojavljujc se uvodni ekran sa glavnim menijem, prikazan na slici 7. Selektovanje željene opcije menija vrši se kursorskim strelicama, a aktiviranje pritiskom na taster "Enter" ili odgovarajući broj na tastaturi.

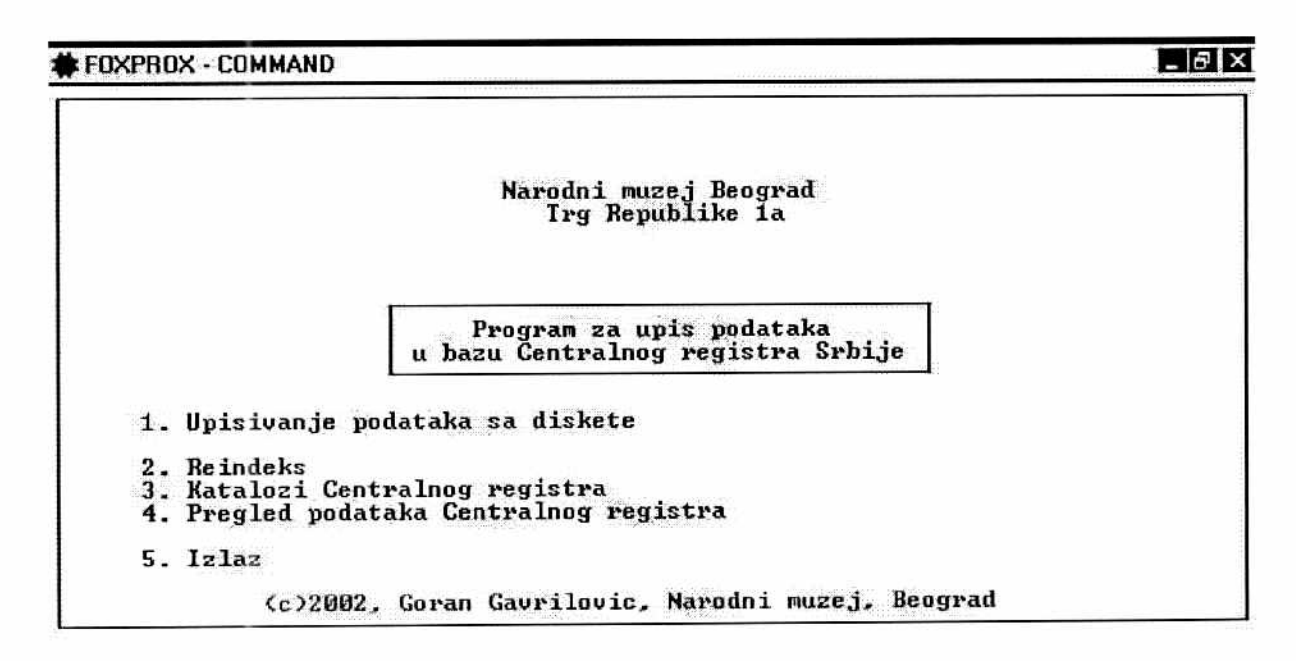

*slika 7. lzgled uvodnog ekrana sa glavnim menijem* 

#### **1. Upisivanje podataka sa diskete**

Aktiviranjem ove opcije glavnog menija, pojaviće se sledeci ekran (slika 8.) na kojem se nalaze opcije podmenija za upis podataka u integralnu bazu podataka CR-a:

**\*.10}{PROX, COMMAND** 

**1. Prepisivanje datoteka sa diskete i priprema CR-a za upis 2. Uizuelna kontrola kataloga sa diskete 3. Integrisanje u CR 4. Pouaratak u glauni meni** 

**Prepis i raspakivanje CRBAK—a** 

*Slika 8. Izgled menija sa opcijama za upis podataka u bazu CR* 

 $F = x$ 

#### **1.1. Prepisivanje podataka sa diskete i priprema CR-a za upis**

Ova opcija aktivira programe PREPIS.PRG i PRIPREMA.PRG, koji se izvršavaju automatski, jedan za drugim.

Prepis de raspakovati sve datoteke koje se nalaze u "arhivi" CRBAK.ARJ i smestiti ih u direktorijum " $X$ ", koji se nalazi u direktorijumu "CR". Raspakivanje se vrši pozivom programa za arhiviranje datoteka - ARJ.EXE. Svaka od DBF datoteka, koja je raspakovana sa diskete, dobiće u svom nazivu nastavak "x". Ove datoteke, dakle, čuvaju podatke u izvornom obliku, onako kako su oni uneti u određenom muzeju. Po završetu raspakivanja i reimenovanja datoteka, program pristupa datoteci EXPOX.DBF, odakle pročita oznaku i naziv muzeja, kao i ukupan broj zapisa u datoteci, znači ukupan broj unetih predmeta. Ovi podaci se zatim ispisuju, kao poruka administratoru, u prvom redu ekrana. U gornjem levom uglu ekrana se, takođe, prikazuje poruka o uspešnom raspakivanju podataka (slika 9).

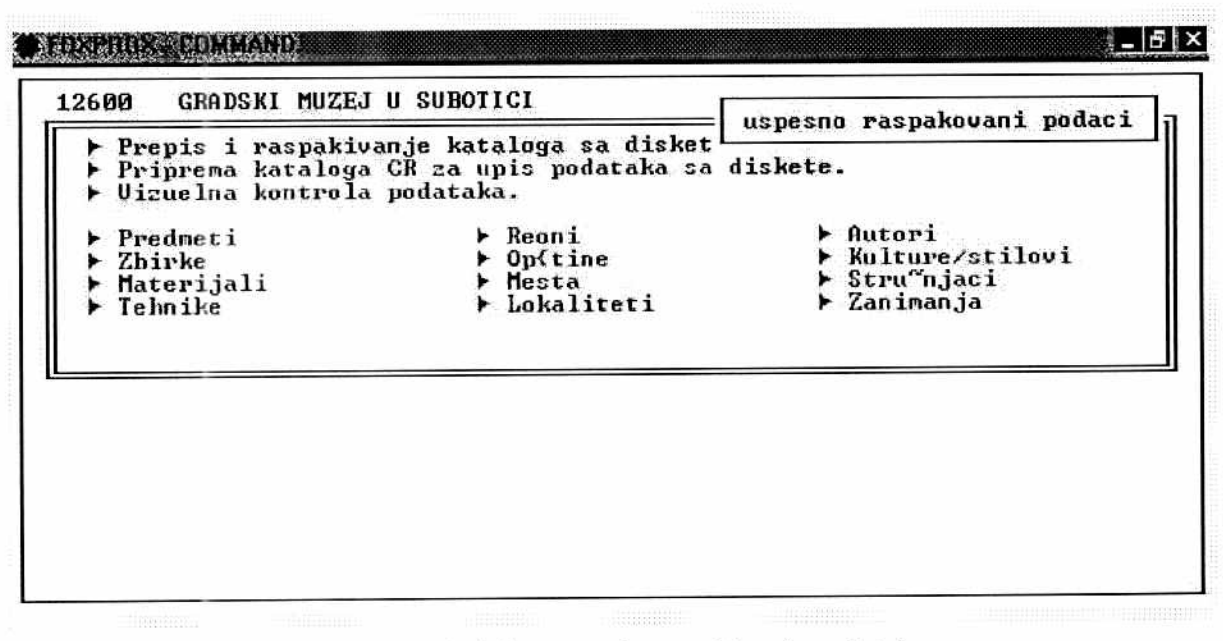

*Slika 9. Izgled ekrana poste raspakivanja podataka* 

Odmah nakon toga aktivira se program PRIPREMA.PRG, koji proverava da li u integralnoj bazi CR, koja se nalazi na hard disku u direktorijumu "CR", ved postoje zapisi iz istog muzeja u datoteci EXPO.DBF. Ako postoje, program briše sve te zapise, odnosno priprema bazu podataka za upis novog, ažurnog stanja. Ovo je potrebno uraditi zbog toga što u praksi postoji mogudnost da su korisnici u pojedinim muzejima ispravljali prethodno unete podatke, pa je na ovaj način omogućeno kompletno upisivanje novog, ažurnog stanja, u integralnu bazu CR.

Ovde je važno pomenuti da program ne proverava i ne briše vrednosti podataka u pratećim katalozima iz sastava CR, ved samo datoteku u koju su upisani predmeti (EXPO.DBF). To znači da postoji mogućnost pojave određenog broja zapisa u "dečijim" tabelama, koji nemaju odgovarajući zapis u "roditeljskoj " tabeli (tzv. "duhovi"). Otklanjanje ovih zapisa će se izvršiti zajedno sa još jednim brojem neophodnih operacija na podacima u kasnijim fazama administarcije baze CR.

Na slici 10. prikazan je izgled ekrana poste raspakivanja i pripreme baze CR za upis prispelih podataka. U delu uokvirenom duplom linijom, znakom ">" obeležene su sve operacije koje se izvršavaju u ovom delu programa, a aktiviraju se opcijama menija od 1. do 3. Kako se koja od ovih operacija završi, na ekranu će se promeniti iz tamno plave u svetlo plavu boju, što omogućava vizuelno praćenje toka rada programa.

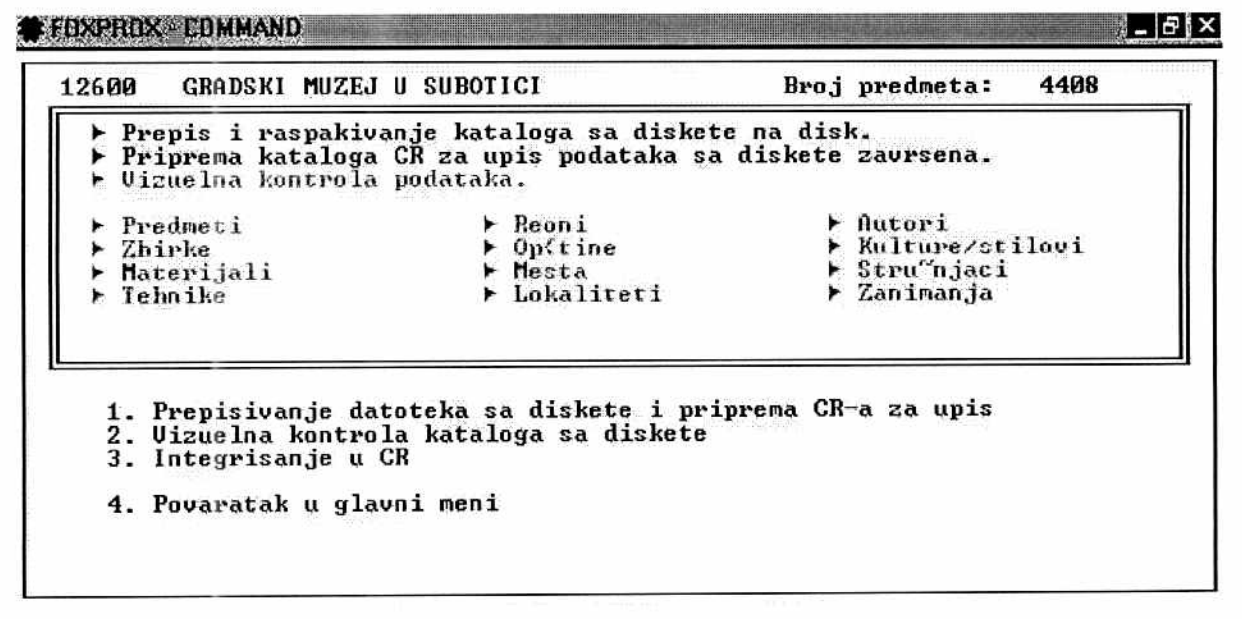

*Slika 10. Izgled ekrana pre poeetka aiuriranja podataka* 

#### **1.2 Vizuelna kontrola kataloga sa diskete**

U toku obrade podataka CR, primedeno je da je jedan broj korisnika prilikom rada sa bazom CR menjao vrednosti polja kataloga, koje su zadate i ne bi trebalo da budu menjane, iako program CR (koji koriste muzeji za unos podataka), ne omogudava pristup i izmene tih kataloga. To se prvenstveno odnosi na ranije pomenutu tabelu VRNAB.DBF, u kojoj se nalaze evidentirani nadini nabavke muzejskih predmeta i tabelu VRZB.DBF, u kojoj su evidentirane vrste zbirki. Zbog ovakvih i sličnih grešaka u unosu podataka, razvijena je mogudnost vizuelnc kontrole prispelih podataka.

Aktiviranjem ove opcije menija aktivira se program KONTROLA.PRG, koji omogućava da se u desnoj polovini ekrana u tabelarnom (browse) modu vidi sadržaj odgovarajuće datoteke sa diskete (na primer, VRMATX.DBF), dok se u levoj polovini vidi odgovarajaća datoteka iz integralne baze (u ovom slučaju VRMAT.DBF) - slika 11.

Ova opcija omogućava i pregled ostalih podataka, raspakovanih sa diskete pre njihovog upisivanja u integralnu bazu, radi otkrivanja drugih eventualnih grešaka u unosu, koje bi se na ovaj način mogle uočiti.

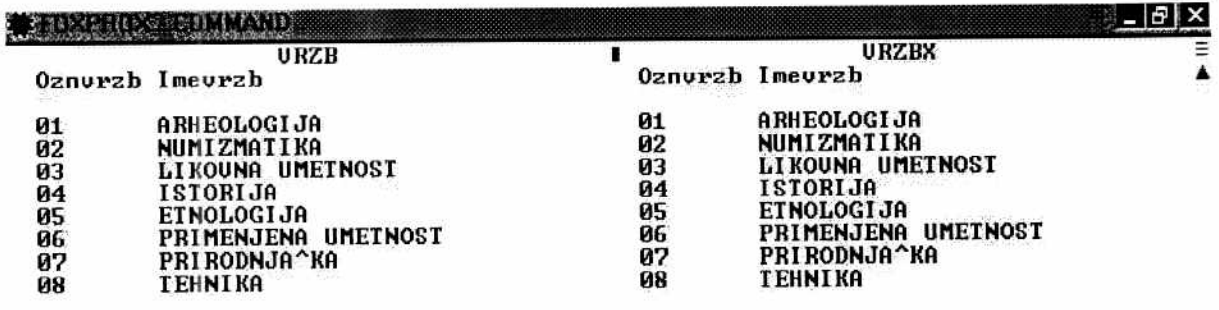

*Slika 11. Izgled ekrana za vizuelnu kontrolu podataka* 

 $+$ 

• -

#### **1.3. Integrisanje u CR**

Ovom opcijom se pozivaju programi koji vrše proveru, ažuriranje i upis ažuriranih podataka u integralnu bazu.

U do sada prikazanom toku obrade, dakle, izvrgeno je raspakivanje, prepis i vizuelna provera podataka sa diskete. Pre integrisanja u jedinstvenu bazu, organizacija podaka je slededa:

- o Datoteke sa diskete se nalaze u direktorijumu "X", koji je poddirektorijum direktorijuma "CR" i u svom nazivu su dobile nastavak "X" (u daljem tekstu koristiće se naziv "datoteke X"). U njima se, znači, čuvaju podaci onako kako su uneti u konkretnom muzeju.
- o Datoteke integralne baze CR se nalaze u direktorijumu CR (u daljem tekstu "datoteke CR").
- $\circ$  Pre nego što se ažuriraju podaci iz datoteka X, potrebno je obezbediti mesto za njihov privremeni smeštaj . Datoteke sa novim, ažurnim stanjem podataka (u nastavku imena imaju slovo "N" -"datoteke N") bide sme§tene u direktorijum "N", koji je takode poddirektorijum direktorijuma CR. Iz ovih datoteka podaci ce biti upisani u jedinstvenu bazu CR.

#### Proces ažuriranjanja teče na sledeći način:

Algoritam obrade uvažava 3 moguća realna stanja podataka iz datoteka X u odnosu na podatke iz datoteka CR:

- 1. Vrednost polja u detoteci X postoji u odgovarajudoj datoteci CR pod istom oznakom (istom vrednošću ključa)- na primer, u tabeli VRMATX.DBF upisan je već pomenuti "bakar" sa oznakom "74", a i u tabeli VRMAT.DBF isti materijal evidentiran je sa istom oznakom (to su one vrednosti polja u ranije već pomenutim katalozima, koje su unete pre instaliranja CR-a u pojedinačne muzeje i zajedničke su svim muzejima);
- 2. Vrednost polja u datoteci X postoji u odgovarajudoj datoteci CR, ali nije sa istom oznakom - na primer, u tabeli VRMATX.DBF upisano je "ZLATO" sa oznakom "74", a u tabeli VRMAT.DBF ved postoji evidentirano sa oznakom "167";
- 3. Vrednost polja u datoteci X ne postoji u odgovarajudoj datoteci CR na primer, materijal "ZLATO" uopšte ne postoji u tabeli VRMAT.DBF.

Proces ažuriranja i integrisanja podataka iz datoteka CR mora se izvršiti u određenom redosledu, tako što se uvek ažuriraju podaci od "periferije modela" ka "centru", gde se nalazi datoteka EXPO.DBF. Programom se prvo ureduju datoteke dija je veza sa centralnom datotekom višeg reda, na primer: datoteka PRMAT.DBF je preko zbirnog ključa povezana direktno sa datotekom EXPO.DBF. To znači da je ona sa centralnom datotekom u vezi prvog reda. Datoteka VRMAT.DBF je preko vrednosti kljuda *oznvrmat* u relaciji sa datotekom PRMAT.DBF, pa je njena veza sa centralnom datotekom drugog reda.

Tako se u ovoj fazi rada programa jedna za drugom izvršavaju sledeće procedure (podprogrami):

- AUTOR.PRG ažurira datoteke AUTPRX.DBF i AUTORX.DBF
- MAT.PRG ažurira datoteke PRMATX.DBF i VRMATX.DBF
- TEH.PRG ažurira datoteke PRTEHX.DBF i VRTEHX.DBF
- ZAN.PRG ažurira datoteke STRUCX.DBF i ZANIMX.DBF
- KULT.PRG ažurira datoteke STILX.DBF i KULTX.DBF
- REON.PRG ažurira datoteke REONX.DBF i NALAZX.DBF
- LOKAL.PRG a2urira datoteke LOKALX.DBF i NALAZ.DBF
- OPSTINA.PRG gurira datoteke OPSTINAX.DBF i MESTOX.DBF
- MESTO.PRG ažurira datoteke MESTOX i NALAZX.DBF
- NALAZ.PRG a2urira datoteke NALAZX.DBF I NALAZN.DBF
- INTEGR.PRG upisuje sve datoteke koje su ažurirane prethodnim procedurama u jedinstvenu bazu podataka CR, ukljudujudi i datoteku EXPDX.DBF i ostale datoteke koje se ne a2uriraju - STRUCX.DBF
- ZAK.PRG pristupa datoteci EXPO.DBF i proverava koliko ima zapisa u datoteci posle ažuriranja. Ukupan broj zapisa, odnosno evidentiranih muzejskih predmeta ispisuje, zatim, na ekranu zajedno sa porukom o uspešnom integrisanju podataka u CR.

Ngin obrade podataka je u daljem tekstu prikazan kroz opis funkcionisanja procedure MAT.PRG.

Ova procedura otvara potrebne datoteke za rad: u radnim površinama 1, 2, 3 i 4 se redom otvaraju datoteke VRMAT.DBF, VRMATX.DBF, PRMATX.DBF i PRMATN.DBF.

Program prvo pristupa datoteci PRMATN.DBF iz koje briše prethodno upisane podatke i upisuje podatke iz datoteke PRMATX.DBF. Datoteka PRMATN.DBF u svojoj strukturi sadrži i polje PRMATN.OZNVRMATN u koje se na nivou sloga prepisuje vrednost polja PRMATN.OZNVRMAT. U ovo polje se tokom obrade upisuje nova, ažurirana vrednost oznake (ključa).

Program, zatim, pristupa datoteci VRMATX.DBF i kroz programsku petlju, na nivou pojedina'enog zapisa, proverava da li u datoteci VRMAT.DBF postoji zapis sa istim vrednostima oznake vrste materijala (OZNVRMAT) i imenom materijala (IMEVRMAT). Ako takav zapis postoji, iz datoteke VRMATX.DBF se briše tekući zapis pošto već postoji evidentiran u jedinstvenoj bazi CR sa istom oznakom i istim imenom. S aspekta izvršenja koda to znači da u polje PRMATN.OZNVRMATN ne treba upisivati nikakvo "novo stanje".

Program zatim proverava da li je u datoteci VRMATX.DBF evidentiran materijal sa određenim imenom, a koji postoji u datoteci VRMAT.DBF sa drugačijom oznakom. Ako je takav zapis pronaden, program u odgovarajude polje PRMATN.OZNVRMATN upisuje pronadenu vrednost oznake materijala. Iz datoteke VRMATX.DBF se uklanja tekudi zapis, pošto je njegovo ažuriranje sada završeno.

Za razumevanje izvršenja programskog algoritma, važno je zapaziti da su u dosadašnjem toku obrade izbrisani oni zapisi iz datoteke VRMATX.DBF, koji prethodno ved postoje u integralnoj bazi CR, bez obzira da li su evidentirani sa istim iii razlieitim vrednostima oznaka. To znači da su u ovoj datoteci ostali samo oni materijali koji su upisani u konkretnom muzeju, a koji nisu do sada evidentirani u jedinstvenoj bazi.

Nijhovo integrisanje se vrši na sledeći način: program prvo proveri koja je najveća vrednost oznake materijala u datoteci VRMAT.DBF. Na tu vrednost redom dodaje vrednost 1 na nivou upisa svakog materijala iz datoteke VRMATX.DBF. Istovremeno se u polje PRMATN.OZNVRMATN upisuje ova nova vrednost oznake materijala, umesto stare, koja je uneta u konkretnom muzeju.

Na kraju ove procedure podaci se ponovo prepisuju iz datoteke PRMATN.DBF u datoteku PRMATX.DBF (polje PRMATN.OZNVRMATN se prepisuje u polje PRMATX.OZNVRMAT), odakle će po završetku ažuriranja ostalih "datoteka X" biti dopisani u integralnu bazu CR.

Opisani proces ažuriranja može se ilu strovati sledećim, pretpostavljenim, primerom.

#### Primer:

Neka je u muzeju "nn", čija je oznaka 12324, unet u bazu CR predmet "Lampa", čiji je inventarni broj 123, a specijalni inventar "b". Neka predmet pripada "Zbirci Q" čija je oznaka "2". Dalje, pretpostavimo da je lampa napravljena od keramike, stakla i gvožđa.

Program za unos podataka CR de u muzeju "nn", prilikom unosa materijala izrade za odgovarajući predmet (lampu), otvoriti listu za izbor prethodno evidentiranih materijala u datoteci VRMAT.DBF. Pretpostavimo da se u listi materijala nalazi keramika sa oznakom 47. Izborom ovog materijala de se u datoteku PRMAT.DBF upisati vrednosti polja OZNMUZ (12324), OZNZBIR (2), INVBROJ (123 ) i SPEC\_INV (b), koje su unete prilikom evidentiranja Lampe u datoteku EXPO.DBF, kao i vrednost "47" u polje OZNVRMAT. Na taj način je napravljena veza između "Lampe" i "keramike".

Dalje pretpostavimo da su "staklo" i "gvo2de" uneti u pomenutom muzeju u VRMAT.DBF pod oznakama 378 i 379 i da su na isti način povezani sa predmetom "Lampa", pa je sadržaj datoteke PRMAT.DBF sledeći:

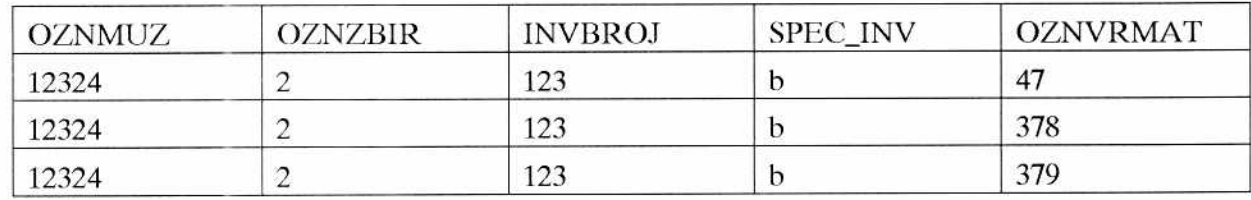

Tri pomenute datoteke posle raspakivanja programom FCR dobijaju nazive PRMATX.DBF, VRMATX.DBF i EXPDX.DBF.

U Narodnom muzeju, u jedinstvenoj bazi CR, pre upisa podataka iz muzeja "nn", u datoteci VRMAT.DBF, materijal "keramika" je evidentiran sa istom oznakom - 47, kao u muzeju "nn", materijal "staklo" ima oznaku "768" - dakle različitu od muzeja "nn", dok "gvožđe" uopšte ne postoji evidentirano. Pretpostavimo da je u datoteci VRMAT.DBF evidentirano ukupno 893 materijala.

Program FCR, posle poređenja, najpre briše materijal "keramika" iz datoteke VRMATX.DBF, pogto vee postoji sa istom oznakom u datoteci VRMAT.DBF, dakle nema potrebe da se bilo šta ažurira.

Kod drugog materijala - stakla, posle poređenja, FCR beleži novu šifru - 768 u polje OZNVRMATN u datoteci novog stanja VRMATN.DBF. Zatim izbriše zapis sa "staklom" iz VRMATX.DBF.

Kod trećeg materijala - gvožđa, posle poređenja i "konstatacije" da materijal ne postoji u datoteci VRMAT.DBF, upisuje ovaj materijal sa oznakom 894. U datoteku VRMATN, u polje OZNVRMATN upisuje ovu novu vrednost oznake. Sadržaj datoteke VRMATN posle ažuriranja je sledeći:

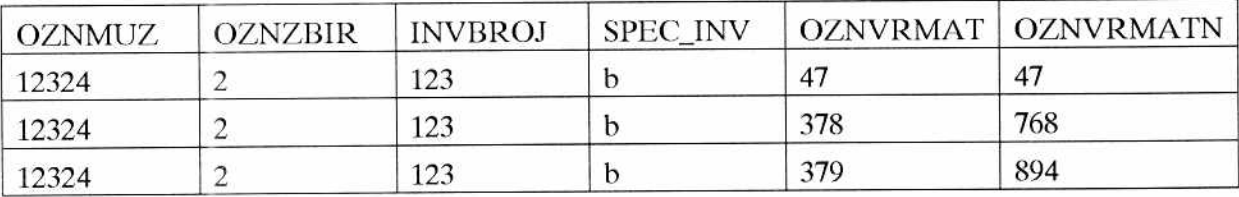

Program, zatim, ispisuje na ekranu svetlo plavim slovima, da je savršio ažuriranje datoteka materijala, zatvara sve otvorene datoteke i prelazi na izvršavanje sledeće procedure.

Istom logikom se ažuriraju i podaci iz ostalih datoteka "X", naravno, samo onih koje je potrebno a2urirati.

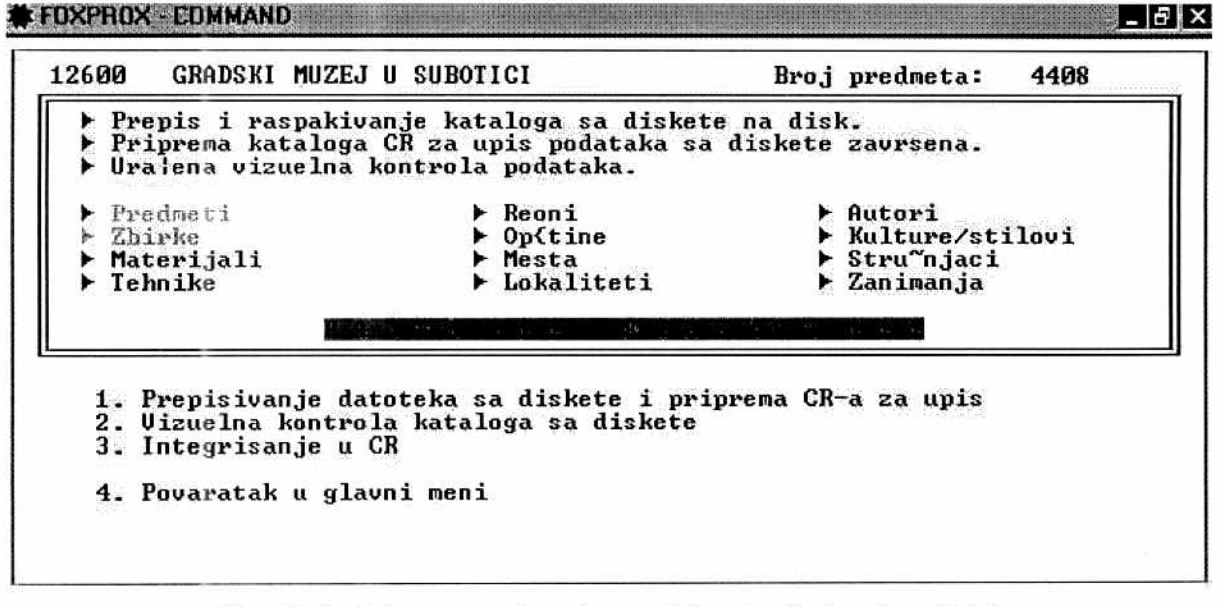

*Slika 12. Izgled programskog ekrana dok traje ažuriranje podataka* 

Dok traje proces ažuriranja, na ekranu je crvenim blinkajućim slovima ispisana poruka "RADIM! SAČEKAJ" (slika 12).

Primetićemo da su u dosadašnjem toku obrade podaci iz datoteka "X" čija je veza sa centralnom datototekom drugog i višeg reda, već implementirani u jedinstvenu bazu CR. Takode, a2urirani su podaci iz datoteka prvog rcda, a njihovu integraciju u CR tek treba uraditi. Ovaj posao obavlja procedura INTEGR.PRG, koja sve to datoteke redom priklju'euje odgovarajućim datotekama jedinstvenog CR, uključujući, naravno, i datoteku EXPOX.DBF. Ova procedura se obavlja na kraju procesa integrisanja i po njenom završetku, na ekranu se ispisuje poruka o uspešnom integrisanju podataka i ukupnom broju predmeta u CR posle ovog integrisanja (slika 13).

| GRADSKI MUZEJ U SUBOTICI<br>12600                                                                               |                                                                                                    | 4408<br>Broj predmeta:                                     |
|----------------------------------------------------------------------------------------------------|----------------------------------------------------------------------------------------------------|------------------------------------------------------------|
|                                                                                                    | ▶ Prepis i raspakivanje kataloga sa diskete na disk.<br>▶ Priprema kataloga CR za upis podataka sa diskete zavrsena.<br>▶ Uralena vizuelna kontrola podataka. |                                                            |
| $\blacktriangleright$ Predmeti<br>$\blacktriangleright$ Zbirke<br>▶ Materijali<br>$\blacktriangleright$ Tehnike | r Reoni<br>$\triangleright$ Op{tine<br>$\blacktriangleright$ Mesta<br>$\blacktriangleright$ Lokaliteti                                                        | Autori<br>▶ Kulture⁄stilovi<br>▶ Stru~njaci<br>▶ Zanimanja |
| 3. Integrisanje u CR                                                                                            | OK! U Centralnom registru je evidentiran 52778<br>1. Prepisivanje datoteka sa diskete i priprema CR-a za upis<br>2. Uizuelna kontrola kataloga sa diskete     |                                                            |
| 4. Povaratak u glavni meni                                                                                      |                                                                                                    |                                                            |

*Slika 13. Izgled ekrana po završetku integrisanja podataka* 

#### **1.4. Povratak u glavni** meni

Po zavr§enom integrisanju podataka, izborom iz menija opcije 4, obavija se vradanje u glavni meni.

#### **2. Reindeksiranjc podataka**

Program FCR omogućava i pregled podataka baze CR. Pre toga, potrebno je rekonstruisati indeksne datotcke tabela CR prema novom, ažurnom stanju baze. Indeksne datoteke se pridružuju DBF datotekama i one omogućavaju brzo pretraživanje baze.

Program FCR radi sa "Compound" (složenim, jedinstvenim) indeksima, odnosno sa "CDX" indeksnim datotekama, koje omogućavaju da se tabela indeksira po više polja (ili svim poljima) u okviru jednog indeksnog fajla. Cliperr-ov program CR koji se upotrebljava u muzejima koristi klasične "NTX" indekse.

Aktiviranjem ove opcije na ekranu se pojavljuje sistemski "View" prozor u kojem se vide radne površine u kojima se redom otvaraju datoteteke i prati proces reindksiranja baze (slika 14). Ovaj posao obavija procedura IND, iz sastava FCR.PJX.

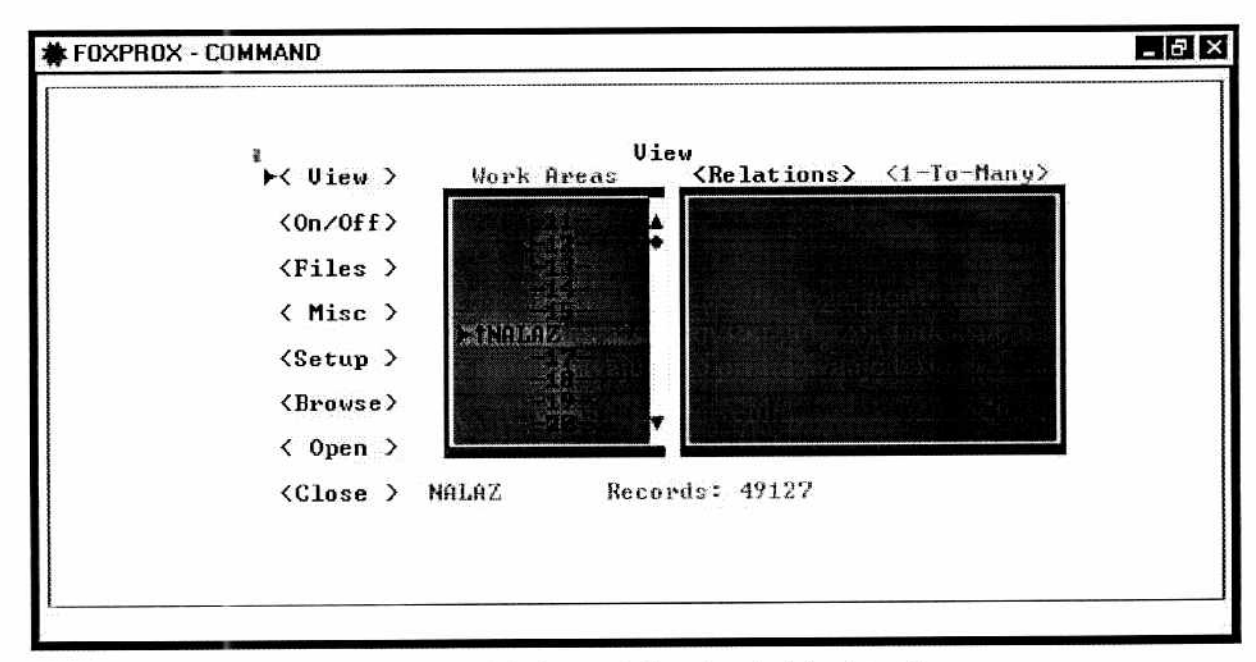

*Slika 14. Izgled ekrana dok traje reindeks datoteka* 

#### **3. Katalozi Centralnog registra**

Pregled datoteka CR omogućava program BROWSE.PRG, koji je kao sistemski FoxPro modul implementiran u projekt FCR . Aktiviranjem ove opcije, na ekranu se pojavljuje lista datoteka CR iz koje se kursorskim strelicama, iii migem, bira datoteka (katalog) za pregled (slika 15). Na slici se vidi da se datoteke nalaze na "D:" particiji u direktorijumu CR.

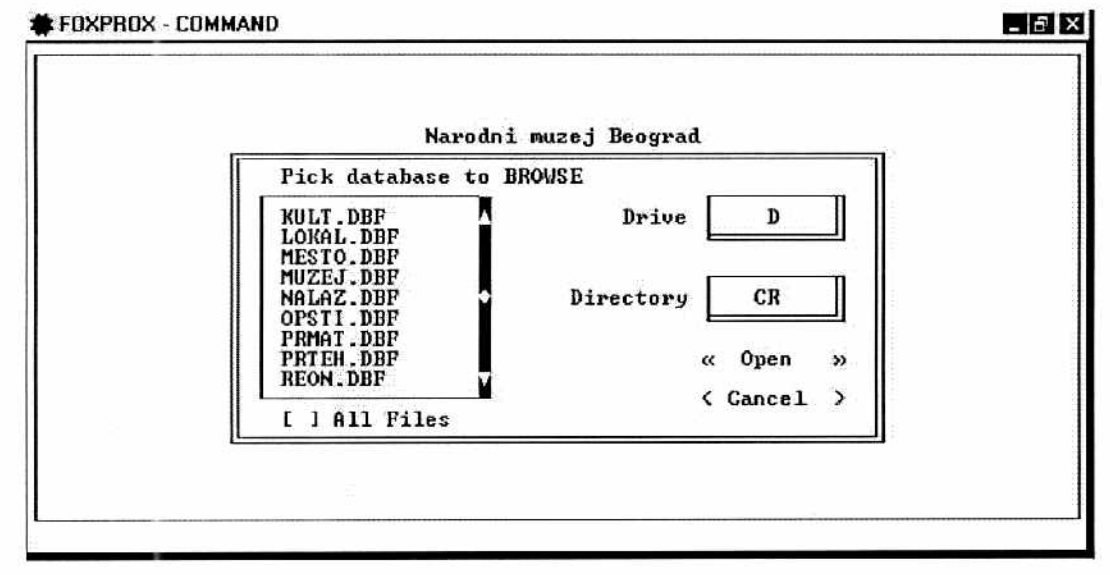

*Slika 15. Lista za izbor kalaloga za prikaz* 

Pošto se iz liste odabere željena datoteka, na ekranu se pojavljuje prozor koji je prikazan na slici 16. U primeru se vidi da je za pregled izabrana datoteka LOKAL.DBF. U gornjem desnom uglu prozora nalazi se padajudi meni, dijim se aktiviranjem bira polje iz sastava izabrane datoteke. Datoteka de biti prikazana po rastudem redosledu vrednosti ovog polja.

U okviru ove opcije, moguće je zadati i uslov po kojem će datoteka biti prikazana. Operatori koji su na raspolaganju su: "=", "<>", "<", ">", "<=", ">=", "==", "IN". Po izboru članova upita: polja, operatora i vrednosti, pritiskom na prekidač "< dodaj >", napisani izraz se smešta u prostor prozora označen znakom " $\blacktriangleright$ ". Ovom uslovu je moguće dodati i druge proste uslove, znači konstruisati složene uslove za prikaz datoteke. Prekidačem "<poništi>" brišu se svi zadati uslovi, prekidačem "<izlaz>" se izlazi iz ovor programa i vraća u glavni meni. Pritiskom na prekidač <<Tabela> pojaviće se prikaz podataka izabrane datoteke u tabelarnom modu (slika 17), ali samo onih zapisa koji zadovoljavaju zadati uslov. Ukoliko se ne zada nijedan uslov, prikazaće se kompletan sadržaj datoteke. Navigacija se u prikazu vrši kursorskim strelicama, tasterima "Pg Up" i "Page Down", ali i mišem preko horizontalne i vertikalne linije za navigaciju - "Scroll Bars".

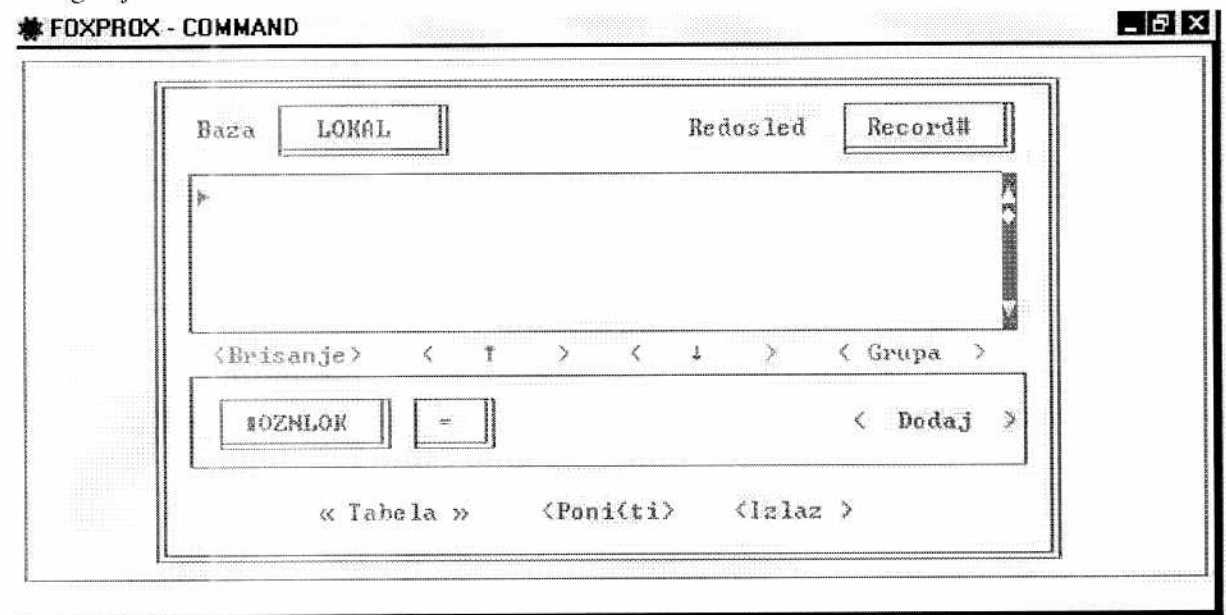

*Slika 16. Izgled prozora sa opcijama za izbor naeina prikaza kataloga* 

|      | <b>*</b> Foxprox - Command    |         | 图面图                    |
|------|-------------------------------|---------|------------------------|
|      |                               | 1.6881. |                        |
|      | Gaslak Iselak                 |         | $\frac{\delta}{2}$     |
| 6214 | SLATINA                       |         |                        |
| 8215 | UNOUAC                        |         |                        |
| 0216 | MIHAJLOURC                    |         |                        |
| 0217 | URAINA                        |         |                        |
| 0218 | <b>JARBKOUAC</b>              |         |                        |
| 0219 | Plauna                        |         |                        |
| 0220 | MALAJNICA                     |         |                        |
| 8221 | DUPLJØNE                      |         |                        |
| 0222 | DUIANOUAC                     |         |                        |
| 8223 | <b>SAMARINOUAC</b>            |         |                        |
| 8224 | MILOIEUAC                     |         |                        |
| 0225 | SBBOUO                        |         |                        |
| 8226 | BUKOU^E                       |         |                        |
| 8227 | MOKRANJE                      |         |                        |
| 0228 | <b>DELJEQUO</b>               |         |                        |
| 8229 | ZLOKU JE                      |         |                        |
| 0238 | KOUILOUO                      |         |                        |
| 0231 | CRNOMASNICA                   |         |                        |
| 0232 | BANJA KOUILJA^A <selo></selo> |         |                        |
| 0233 | BAI^ELUCI                     |         |                        |
| 8234 | <b>BBADI 11</b>               |         | $\mathcal{D}^{\prime}$ |
|      |                               |         | $\lambda$ .            |

Slika 17. Prikaz izabranog kataloga u tabelarnom modu

#### **4. Pregled podataka Centralnog registra**

U sastavu projekta FCR nalazi se i aplikacija EXPO.APP, koja omogoćuva pregled podataka integralne baze CR, a poziva se opcijom 5. glavnog menija. Njena osnovna namena je kontrola rada programa FCR. Na slici 18. prikazan je izgled glavnog skrina. Podaci iz svih datoteka CR su vidljivi na jednom ekranu, tako što se u gornjoj polovini nalaze raspoređena polja iz centralne datoteke EXPO.DBF, dok su ostale datoteke prikazane u prozorima na donjoj polovini. Za ekranski prikaz sadržaja datoteka veze drugog i višeg reda korišćena je FoxPro komanda "SET SKIP TO", koja omogućava da se sadržaj više tabela, koje su u relaciji, vidi u istom "BROWSE/CHANGE" prozoru. Tako se, na primer, podaci iz tabela REON.DBF, MESTO.DBF,OPSTINA.DBF, LOKAL.DBF, zajedno sa podacima iz NALAZ.DBF, vide u okviru istog prozora.

Aplikacija "EXPO" je u razvoju i obuhvata jedan broj "alata" za rad sa bazom, prvenstveno namenjenih muzejskom stručnjaku u svakodnevnom radu. Cilj je da se napravi korisnička aplikacija, koja ce u perspektivi raditi u Windows okrusienju, i kroz interfejs blizak muzejskom stručnjaku kao korisniku (grafičkoj formi muzejskog kartona), poslužiti kao model aplikacije slededih podsistema MISS.

Ovde se prezentuje samo kratak opis mogućnosti ovog programa, a detaljnije će biti prikazane samo one operacije koje se najčešće koriste prilikom integrisanja podataka u CR.

Dakle, program EXPO omogućava, opcijama raspoređneim u glavnom meniju, navigaciju kroz bazu - na njen početak i kraj, sledeći i prethodni zapis, pozicioniranje na željeni zapis, pretranvanje baze po vrednostima bilo kog polja iz datoteke EXO.DBF, prebrojavanje zapisa po zadatom složenom uslovu, filtriranje baze, krciranje izveštaja i njihovo usmeravanje na štampač, ekran ili tekstualnu datoteku. U sastavu programa je i editor teksta.

| <b>EDXPROX - COMMAND</b>                                                   |                                                                                  |                     |                              |               | $ B$   $X$                                   |                                                    |
|----------------------------------------------------------------------------|----------------------------------------------------------------------------------|---------------------|------------------------------|---------------|----------------------------------------------|----------------------------------------------------|
| Sistem T<br>Е                                                              | M I<br>a                                                                         | U<br>Ulica          | F<br>rowse<br>Broj           | Telefon       | Fax                                          |                                                    |
| ETNOGRAFSKI MUZEJ U BEOGRADU                                               |                                                                                  |                     |                              |               |                                              |                                                    |
| 01100 / 03091/<br>$\overline{\phantom{a}}$                                 |                                                                                  |                     |                              | Kategorija: C | Muzej<br>Zbirka                              |                                                    |
| PREDMET                                                                    | SUIRALA                                                                          | "SUIRAJ^E"          |                              |               | Ursta<br>Autor                               |                                                    |
| Dimenzije<br>L 38 cm                                                       |                                                                                  |                     | Broj delova: 1               |               | Nabauka<br>Tehnika<br>Materijal<br>Stil/kult | ててててててててててて                                        |
| Godina nastanka: 1947 Doba: XX vek <druga polovina=""><br/>Potois:</druga> |                                                                                  |                     |                              |               | Reon<br>Mesto<br><b>Op</b> Ctina             |                                                    |
| Natpis:<br>Datum nabavke: 01.01.1947                                       |                                                                                  |                     | Opis predmeta:               | Memo          | Lokalitet<br>Strucnjaci<br>Zanimanja         | $\overline{\mathbf{?}}$<br>$\overline{\mathbf{?}}$ |
|                                                                            |                                                                                  |                     | NIKOLA PANTELII              | Obradio       | 24576/52778                                  |                                                    |
| $-$ Zbirka $\cdot$                                                         |                                                                                  |                     | Kultura - stil -             |               | - Nabauka                                    |                                                    |
| MUZI^KI INSTRUMENTI                                                        |                                                                                  |                     | <b>SEOSKA</b><br>PRAUOSLAUNA |               | <b>OTKUP</b>                                 |                                                    |
| - Tehnika <sup>.</sup>                                                     | - Materijal ·                                                                    |                     |                              | Autor -       |                                              |                                                    |
| <b>DELJANJE</b>                                                            | <b>DRUO</b>                                                                      |                     |                              |               |                                              |                                                    |
|                                                                            |                                                                                  | — Podaci o nalazu - |                              |               |                                              |                                                    |
| Reon:<br>Mesto:<br>Opstina:<br>Lokalitet:<br>Datum nalaza:<br>Napomena:    | <b>METOHIJA</b><br><b>PRIZREN</b><br><b>PRIZREN</b><br><b>NOUAKE</b><br>19470101 |                     |                              |               |                                              |                                                    |

*Slika 18. Izgled glavnog ekrana programa EXPO.APP* 

Najčešće korišćena operacija ovog programa je postavlljanje filtera na bazu, koja omogućava da se podaci iz baze prikazuju selektivno, po zadatom uslovu filtriranja.

Za pisanje izraza, kao uslova filtriranja, koristi se FoxPro sistemski modul "BUILDER EXPRESSION". Na slici 19. se vidi njegov izgled, sa primerom jednog složenog izraza (u pravougaonoj površini "uslovi filtriranja"). Poziv ovog prozora se vrši klikom mišem na znak "?" koji se nalazi u gornjoj polovini glavnog ekrana, na desnoj strani, pored naziva atributa (datoteke), koji nam je potreban kao clan izraza. Pri pisanju izraza na raspolaganju su sva polja iz svih datoteka iz sastava baze CR, kao i svi matematički, stringovni, logički i datumski operatori, koji su raspoređeni u menijima pri vrhu ovog prozora. Izbor polja koje učestvuje u izrazu vrši se duplim klikom mišem iz liste "Field Names".

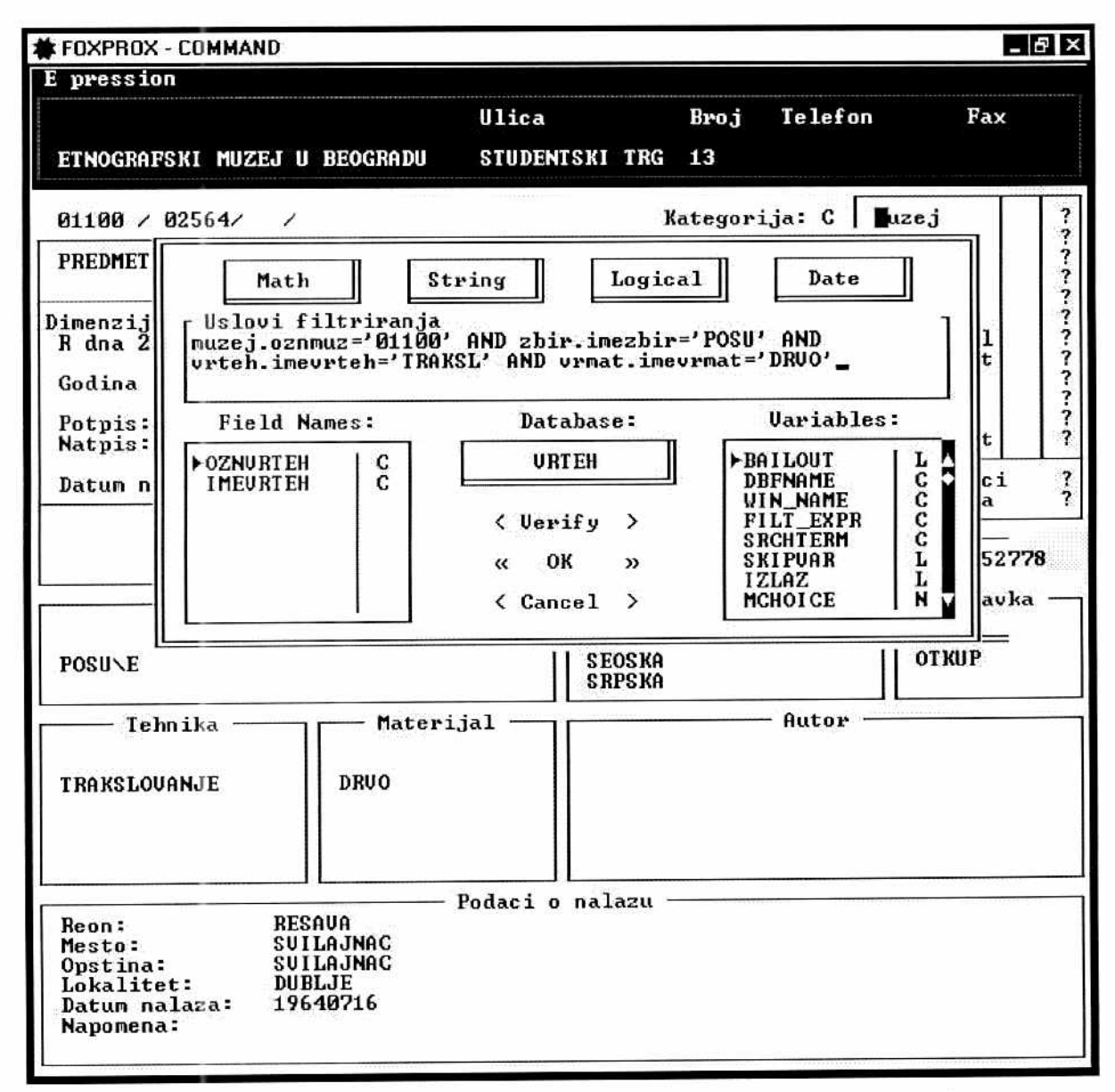

*Slika 19. Izgled prozora EXPRESSION BUILDER sa primerom napisanog izraza* 

Na prikazanom primeru vidi se kako izgleda izraz ako zelimo da pogledamo sve predmete koji su izradeni od drveta (vrmat.imevrmat='DRVO), tehnikom trakslovanja (vrteh.imevrteh='TRAKSL'), iz zbirke posuda (zbir.imezbir='POSU'), iz Etnografskog muzeja u Beogradu (muzej.oznmuz='01100'). U izrazu je korišćen samo jedan logički operator "I" (AND), koji predstavlja logičku konjungciju, što znači da će posle pritiska na prekidač "OK", u bazi biti prikazani samo oni zapisi koji zadovoljavaju sve postavljene uslove. Kontrola ispravnosti sintakse napisanog izraza vrši se pritiskom na prekidač < Verify >.

Testiranje rada programa FCR na integrisanju podataka je, upravo, i radeno primenom filtriranja baze, tako što su prvo podaci iz nekoliko muzeja integrisani u jedinstvenu bazu, a zatim su na drugom računaru raspakovani onako kako su stigli iz datog muzeja. Njima se pristupalo iz Clipper programa CR. U ovom programu je dalje vr§eno pozicioniranje na neki proizvoljni zapis (predmet). Zatim je taj zapis bio proneden programom EXPO u jedinstvenoj bazi CR. Uporedivanjem podataka iz pojedinačnih muzejskih i integralne baze nisu uočene gregke u algoritmu obrade (radu programa).

#### *5.* Izlaz

Izborom ove opcije prekida se rad programa i "vraća" u FoxPro okruženje.

# **Zaključak**

Programom FCR ne mogu se obuhvatiti svi poslovi na administraciji jedinstvene baze podataka CR. Njihov obim i vrstu je nemogude predvideti, jer su oni odredeni "stanjem" podataka koji iz muzeja Srbije sti2u u Narodni muzej u Beogradu. Opisani su DBA **(Data Base Administration)** poslovi koji su obavezni u fazi unosa i objedinjavanja podataka o kulturnom dobru u jedinstvenu celinu na nivou Republike.

Ovi poslovi se obavljaju u kontinuitetu i zavise od dinamike unosa podataka.

U daljem razvoju jedinstvene baze podataka i programa FCR, u skladu sa potrebama, biće definisane standardne forme izvegtaja i SQL **(Selected Query Language)** upita na bazu.

Takode, predstoje i poslovi na "konadnom" uredenju jedinstvene baze CR, koji *de* se uraditi pre implementacije slededih podsistema MISS-a. Neki od tih poslova su:

- Konverzija baze u određenu kodnu stranu Postoji nekoliko uslužnih programa koji vrše ovu konverziju.
- Uklanjanje ranije pomenutih "zapisa duhova" iz jedinstvene haze CR Za ove potrebe bide napisana posebna programska procedura.
- Uredenje polja opisa predmeta (EXPO.OPIS)- Struktura Clipper memo polja (datoteka DBT), u koje se upisuje opis muzejskog predmeta, razlikuje se od strukture memo polja FoxPro-a (FPT). Potrebno je, funkcijom STRTRAN(), iz ovog polja ukloniti dva ASCII znaka koja upisuje Clipper, a koja su vidljiva u sadržaju polja.
- Uredenje datumskih polja: datuma nabavke muzejskog predmeta (EXPO.DATNAB) i datuma nalaza (NALAZ.DATNAL) - Prilikom upisa u jedinstvenu bazu, Clipper-ov datum se u jedinstvenoj bazi vidi kao karaktersko polje, pa ga je potrebno konvertovati u datumsko polje(funkcijom CFOD()) .
- Uklanjanje sinonima iz kataloga CR Ovo je operacija na podaciina koja se mora uraditi zajedno sa muzejskim stručnjacima.
- Konačno ažuriranje kataloga integralne baze CR.